## SERVICE OFFERINGS FOR FACULTY & STAFF

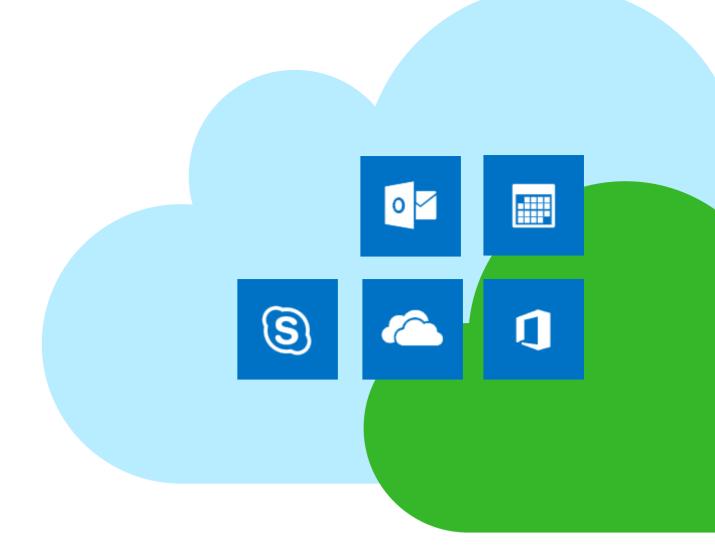

#### Outlook

With the new Outlook, you get all of the features you know and rely on plus increased functionality. Automatically organize your inbox and share documents by connecting to Office 365's OneDrive. You can connect from anywhere, just download the mobile app to access Outlook from any device.

#### What does it mean for you?

- Significantly more space (50 GB instead of 300 MB), in other words, no more quota limit messages!
- Larger attachments (150 MB instead of 50 MB).
- Better synchronization between all of your devices.
- Videoconferencing right from your Outlook Calendar.
- A new web interface (OWA) that's similar to your desktop Outlook program.
- Always up-to-date: you'll be using the newest version of Outlook all of the time

## **Calendaring**

Office 365's calendaring options help you manage your day and collaborate with your team. You can create and track appointments, create multiple calendars, turn any meeting into a Skype call, link to calendars and share your calendar with your team members.

## **Skype for Business**

Skype for Business has all of Skype's great features plus: screen sharing, video conferencing, and it is linked to the rest of your Office 365 suite so you can start a call from any application.

### **OneDrive**

Using OneDrive, you can store all of your files in one place, easily share them with your colleagues and access them from any device with an internet connection. With OneDrive, you will no longer need to email documents to yourself or save them to a USB because all of your files can be stored in one place, accessible anywhere.

#### What does it mean for you?

 You can store and share up to 1 TB with OneDrive

## Office Pro Plus (for free!)

#### **U of T-owned Computers**

The University's Microsoft Campus Agreement licenses ALL faculty and staff to obtain the Office ProPlus suite at no local charge for University-owned equipment.

#### **Personal Devices**

Microsoft Office ProPlus will be available for free to faculty and staff using Office 365 and can be installed on up to 5 personal computers or other devices.

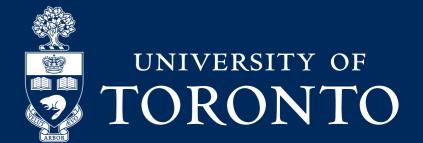

## PRE-MIGRATION CHECKLIST

**FOR FACULTY & STAFF** 

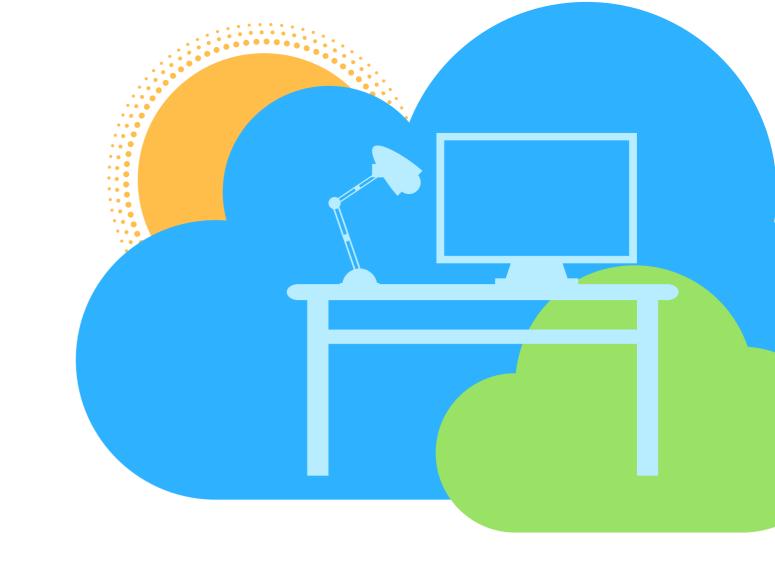

- Junk Email and Deleted Items
  Clear out your Junk Email and
  Deleted Items folders
- Web Browsers
  Update your web browser(s) to the latest version(s)
- For online help or to register for a training session, visit office365.utoronto.ca/help/training/
- Office 2016

  If you are on an unmanaged\*
  computer, upgrade to Office 2016.

  Visit microsoft.utoronto.ca for help
- Inbox Rules

  Make sure to back up any Inbox rules that you have set up

SAP GUI
(for AMS, FIS, and HRIS users)

Update to the latest version of SAP GUI. If you are on an unmanaged\* computer, visit easi.its.utoronto.ca/help/software-hardware/

- If you have an email.utoronto.ca or ealum.utoronto.ca account, create a rule to move those messages to a separate folder
- If you have more than one account set up in your mail client(s), take note of the settings
- OneNote Online

  If you use OneNote, save
  your OneNote files locally

#### Looking for detailed instructions? Visit

http://help.ic.utoronto.ca/category/8/utmail.html

\*If you are not sure whether your computer is managed or unmanaged, ask your local IT department

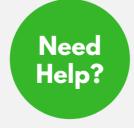

contact us by phone at 416-978-HELP (4357), or email us at help.deskeutoronto.ca

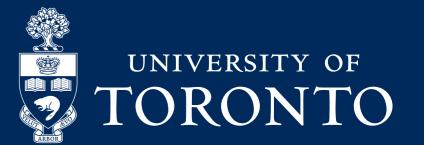

# POST-MIGRATION CHECKLIST

**FOR FACULTY & STAFF** 

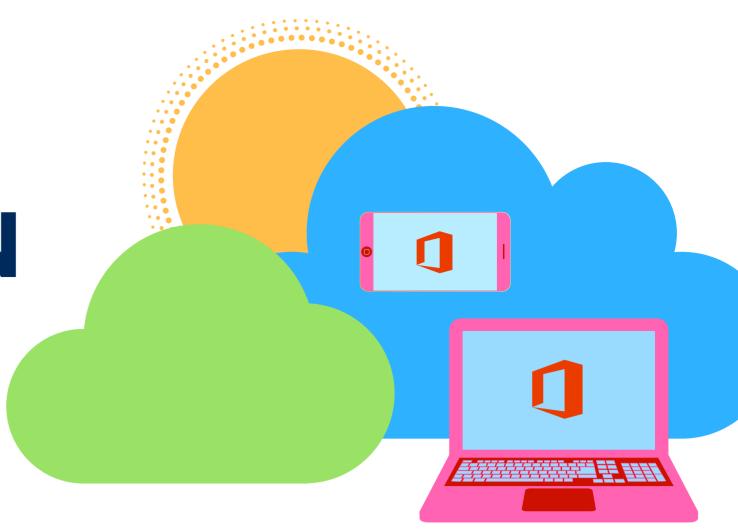

Log In

Log in to your new UTmail+ account, visit *mail.utoronto.ca* and enter your UTORid and password

Outlook Client

If you use the Outlook mail client, you will need to add your new UTmail+ account and then log in using your *email address* and password. However, for access to the new Office 365 features, use *mail.utoronto.ca* 

Configure Devices

Contact our technical support or follow our online guides for help configuring your mobile devices

Update your PreferredDisplay Name

To update your preferred display name for UTmail+, visit https://my.auth.utoronto.ca

Signatures

After migration, you will need to reattach your signature(s)

Onsite Support

While your division or department is being migrated, visit our onsite Office 365 Pop-up Shop Technical Support for help during your migration

### Looking for detailed instructions? Visit

http://help.ic.utoronto.ca/category/8/utmail.html

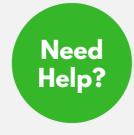

contact us by phone at 416–978–HELP (4357), or email us at help.deskeutoronto.ca

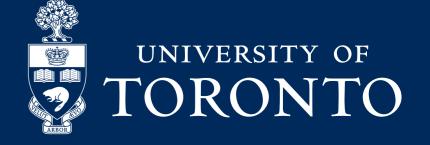